# **Borrowed Items**

This section allows you to record items borrowed by your customers (empty jugs, water dispenser, etc.) It has also an empty borrower's form that you can print.

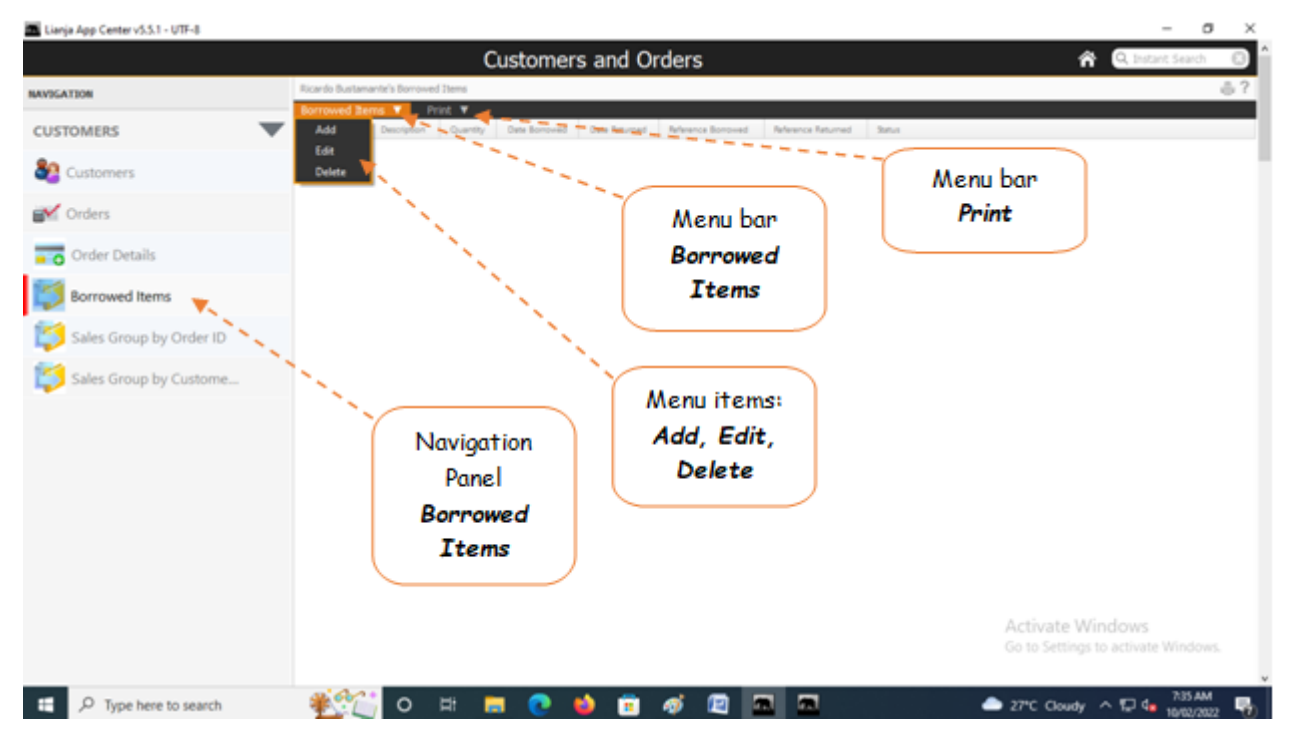

### **To Add**

Fill-up the form as follows:

- 1. **Customer ID**  system-generated, keep it as it is;
- 2. **Item Description** you must type-in the description of the item and must include specs of the item;
- 3. **Quantity** input the quantity, this is very important;
- 4. **Date Borrowed** input the date, this is very important;
- 5. **Date Returned** make this field empty when lending the item, but must be filled-up upon return;
- 6. **Status of Borrowed Item** select the default UNRETURNED when lending, but upon return, choose RETURNED;
- 7. Click *Ready to Save*, to open the *Save Data* button;
- 8. Click *Save Data* button.

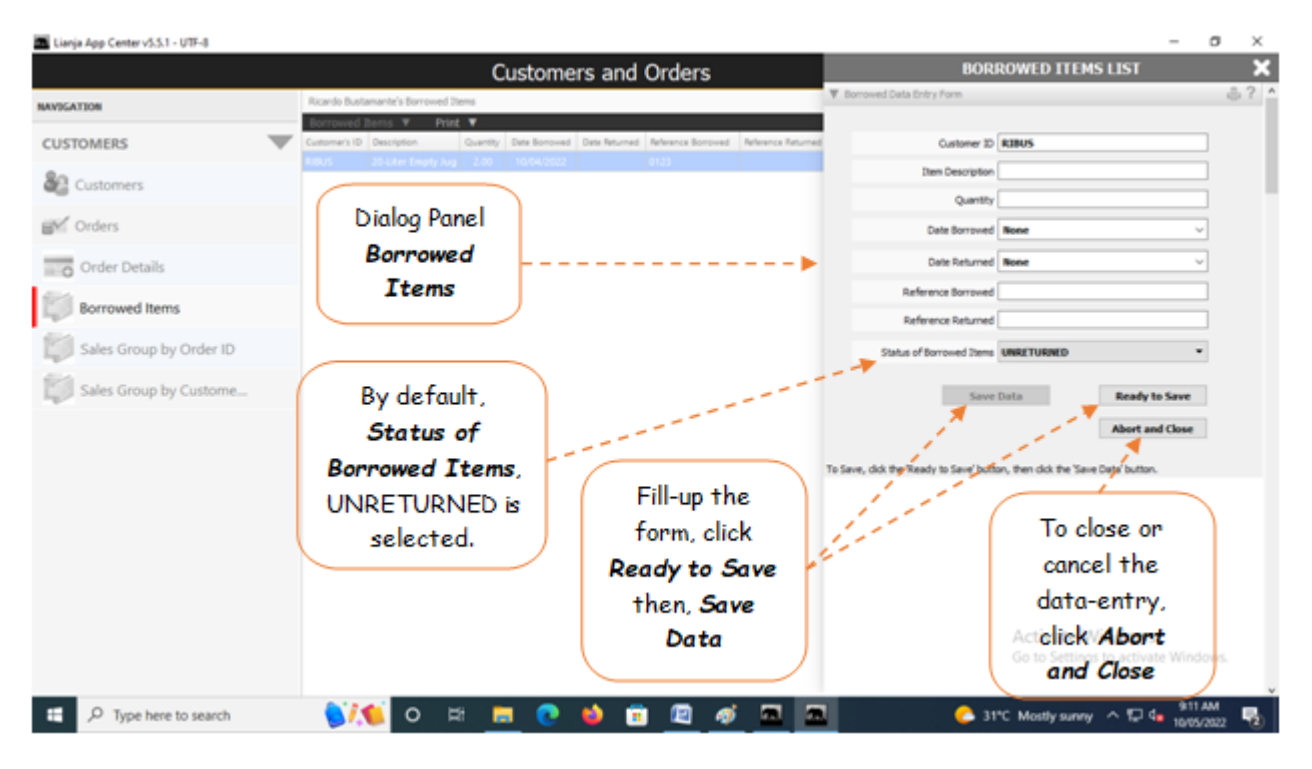

## **At the time the borrowed item is returned,**

1. From the *Borrowed Items* menu bar, click *Edit*;

- 2. At the **Dialog Panel**, go to *Status of Borrowed Item*, then select **RETURNED**;
- 3. At the *Date Returned* field, select the *date*;

4. At the *Reference Returned* field, type-in the *Reference No*. of the transaction *form* that you signed confirming the returned of the borrowed item;

5. Save the data by first clicking the *Ready to Save* button. then, click *Save Data* button once enabled.

## **To display the Borrower's Form,**

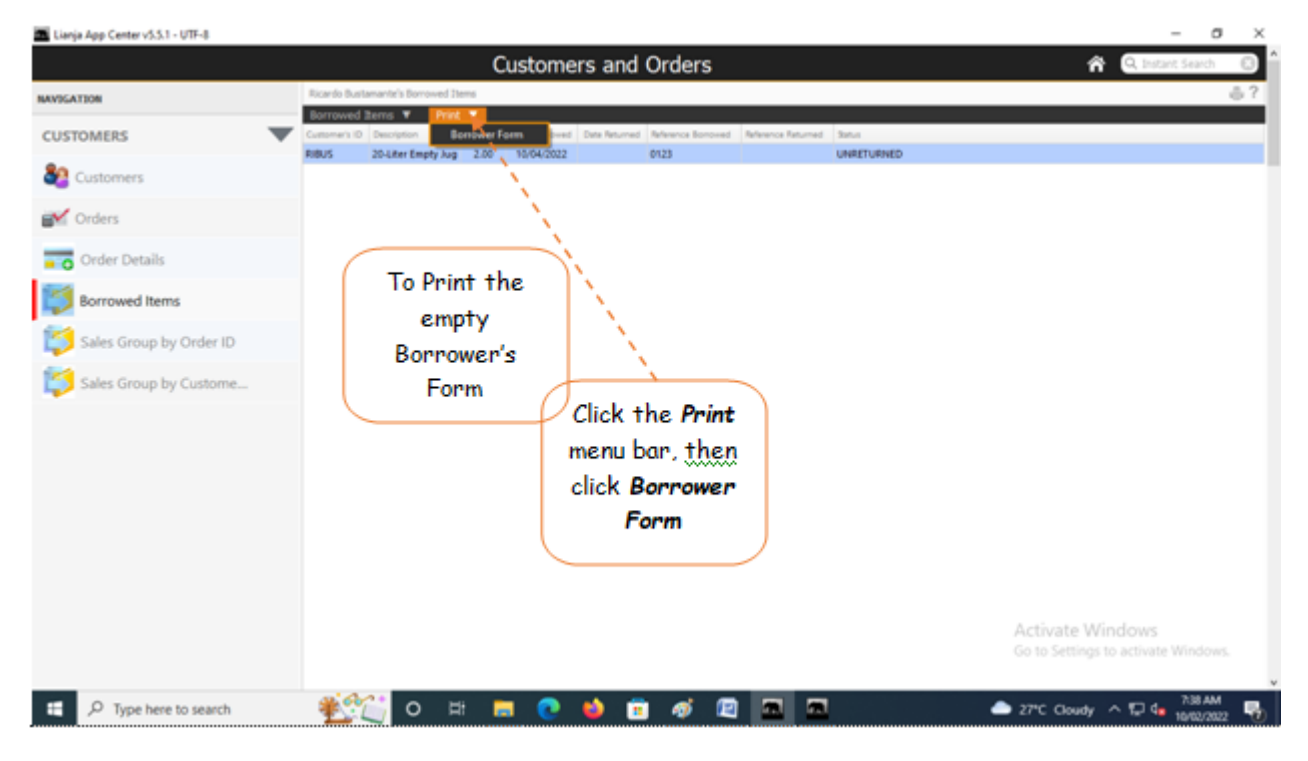

## **To Print the Borrower's Form**

1. From the menu, click Print;

2. Click the printer icon to the upper-righ-hand side of the section header.

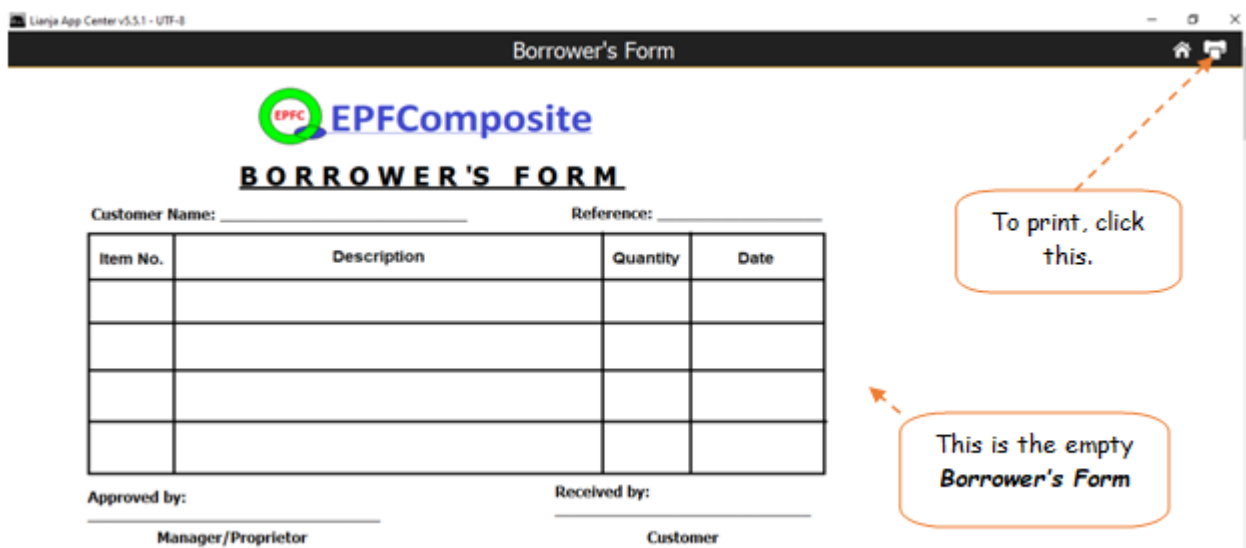